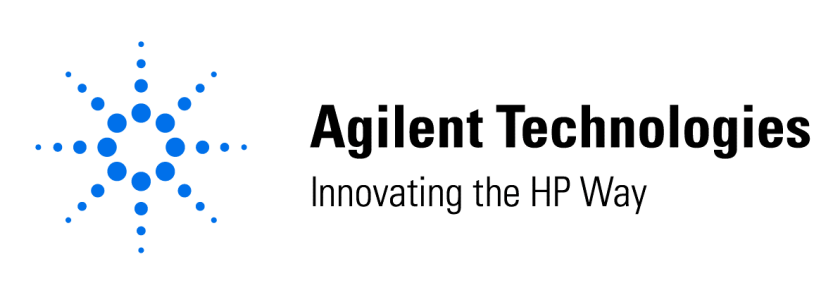

## **1100 Series FLD Lamp Intensity Test Procedure Using the Chemstation**

## **FLD Lamp Intensity Test**

The lamp intensity test scans an intensity spectrum via the reference diode over the wavelength range 200-650 nm in three steps. The scan is stored in a diagnosis buffer and displayed in a graphics window. No further evaluation is done. To eliminate effects due to absorbing solvents, the test should be done with water in the flow cell.

The FLD Lamp Intensity Test can be accessed on the ChemStation software.

- 1. If not already displayed, pull down the **View** menu and select **Diagnosis**
- 2. Pull down the **Diagnosis** menu and select **Tests**
- 3. Select the **Detector** tab and **FLD Lamp Intensity Test**
- 4. Start the **FLD Lamp Intensity Test** by selecting **Start**

This document is believed to be accurate and up-to-date. However, Agilent Technologies, Inc. cannot assume responsibility for the use of this material. The information contained herein is intended for use by informed individuals who can and must determine its fitness for their purpose.

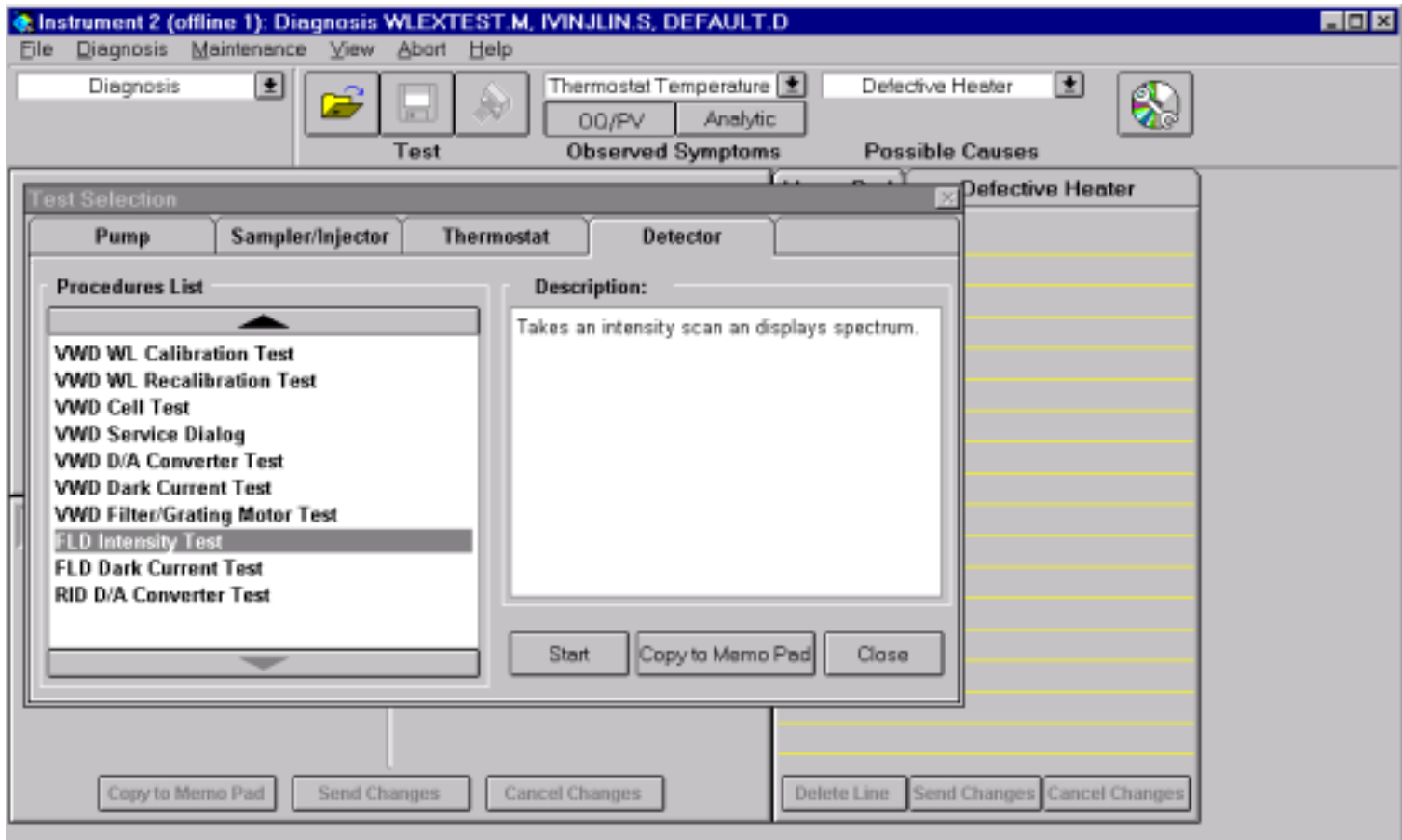